## 设置数据格式

数据格式设置是指对一个多维数据集中度量值的显示格式进行设置。

度量值在多维数据库中有其默认的格式设置,但对于一些业务需要的特殊格式(例如数据范围和精度都比 较大),可以选择一些自定义的格式进行显示。

设置数据格式是对多维分析数据显示的格式进行前端显示的设置,它目前可以针对度量维或是指标维进行 设置。每个Cube只能针对一个维度进行设置。

设置数据格式不会对多维数据库中的数据集产生影响。

设置多维数据格式的前提: 在"数据格式管理"界面中已经定制好各数据类型的数据格式,详细内容请参 见[数据格式](https://history.wiki.smartbi.com.cn/pages/viewpage.action?pageId=35750089)。

# <span id="page-0-0"></span>操作入口

在资源目录区中某多维数据集的右键菜单中选择 设置数据格式,进入当前多维数据集的"多维数据格式"界面。

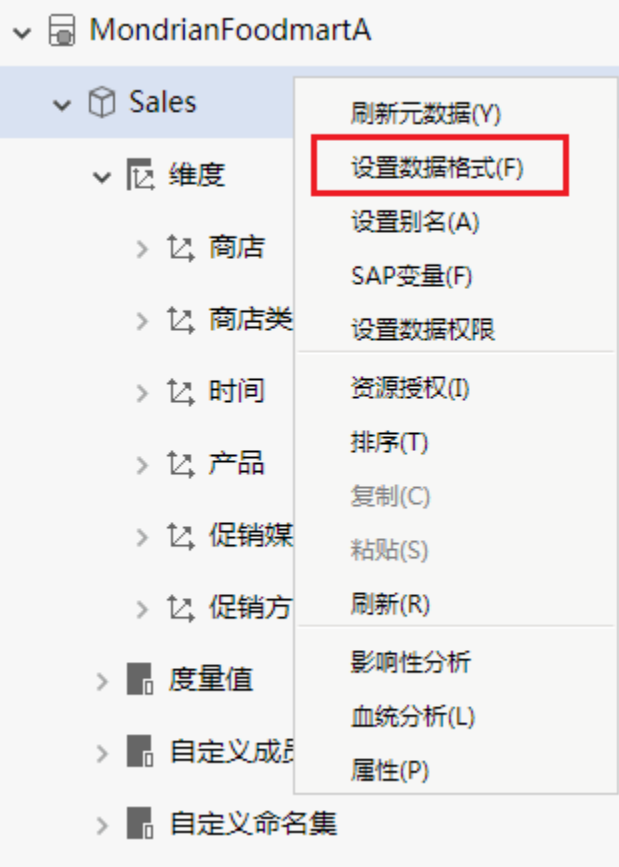

### <span id="page-0-1"></span>界面介绍

#### 文档目录:

- [操作入口](#page-0-0) [界面介绍](#page-0-1)
- [数据格式层次](#page-1-0)
- [数据格式优先级](#page-2-0)

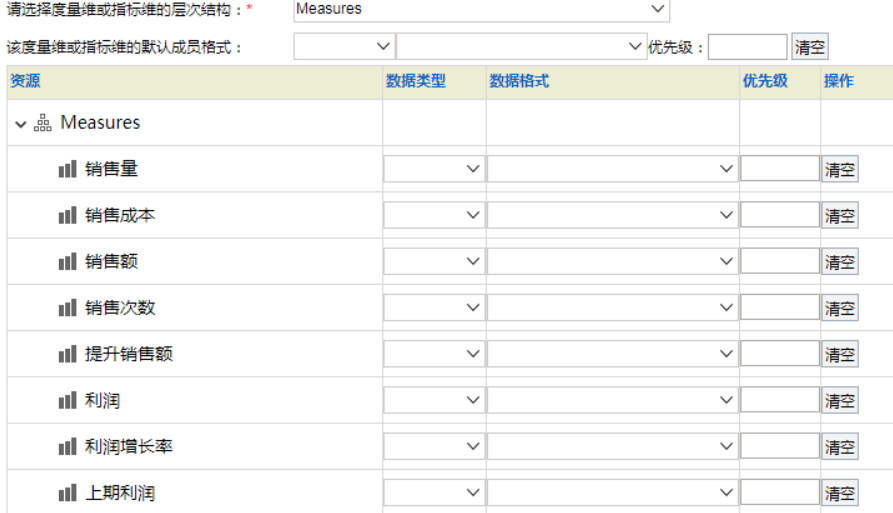

清空所有设置(R) 保存(S) 关

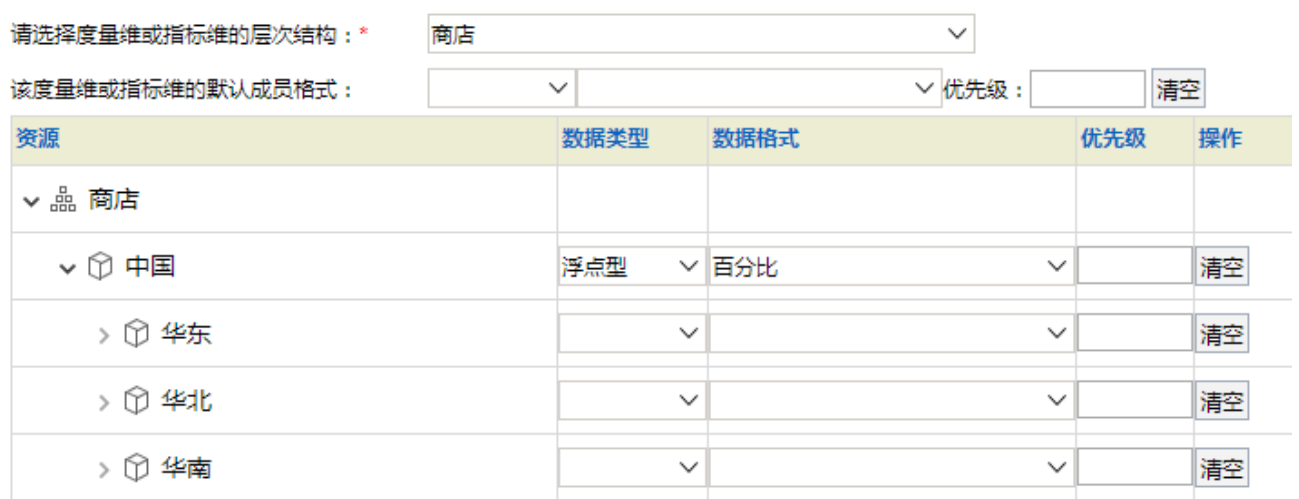

#### "多维数据格式"界面各设置项的说明如下表:

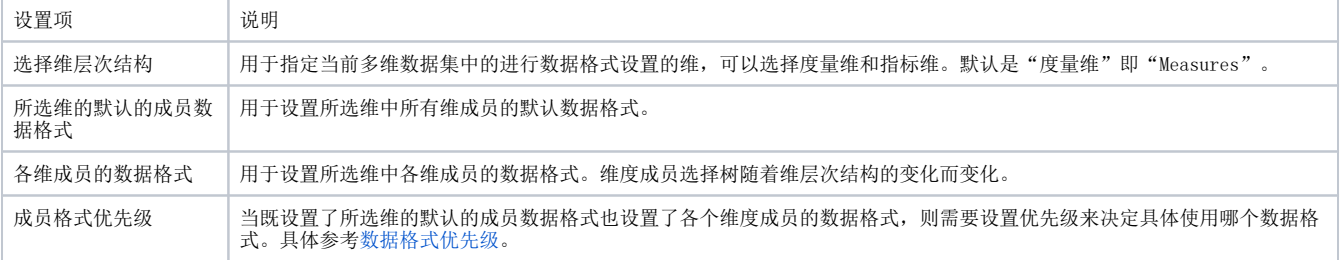

## <span id="page-1-0"></span>数据格式层次

多维分析中维成员的数据格式设置有三层:多维数据库中数据格式、维成员的默认数据格式、维中具体维成员数据格式。其应用机制如下:

多维数据库中数据格式:当不对多维数据集设置数据格式时,系统默认多维分析取多维数据库中设置的数据格式。

- 维成员的默认数据格式:用于对多维数据集中指定维的所有成员设置默认的数据格式。
- 如下图,设置示例库中Sales数据集中的商店维度所有成员的默认成员格式为,浮点类型的数值设置为【人民币金额】。

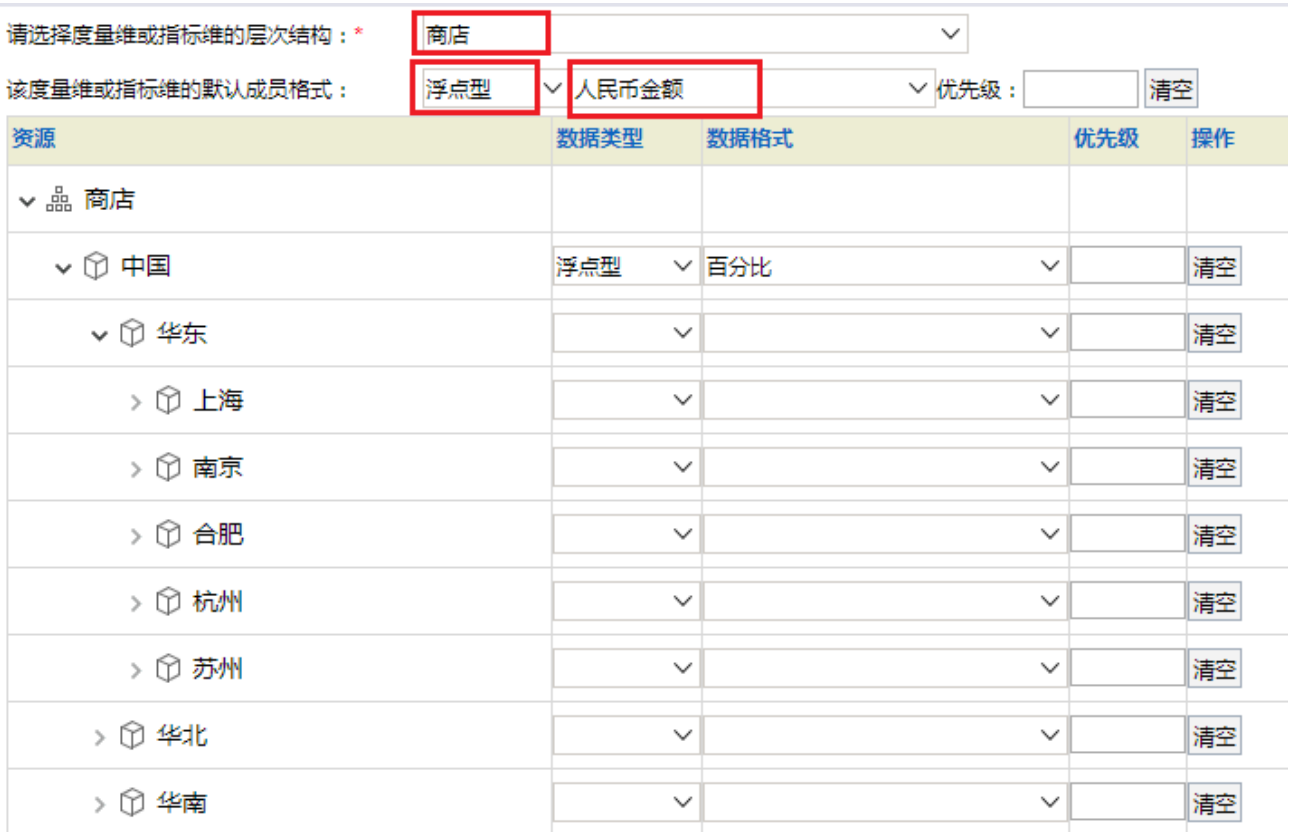

则多维分析浮点型字段的数据格式显示为人民币金额的数据格式。

[上页] [下页] 第1 页,每页 100 行 地区 销售量 销售成本 ¥9562.00元 ¥4408832.21元 华东 ¥8796.00元 ¥4196018.37元 华北 ¥16724.00元 ¥7941871.59元 华南▼

维中具体维成员数据格式:用于设置多维数据库中指定维中的指定成员设置数据格式。若未设置维成员的默认数据格式,或是设置的优先级比 维成员的默认数据格式低,则按照该成员的具体设置的数据格式显示。

### <span id="page-2-0"></span>数据格式优先级

若维成员的默认数据格式和维中具体维成员数据格式都进行了数据格式的设置,则需要进行执行优先级的判断,来进行数据格式的获取。

通过输入正整数来判断执行优先级级别,数字越大优先级越低。

如下图, 设置商店维默认的数据格式为浮点型人民币金额、优先级为2; "中国"成员的具体数据格式为浮点型百分比、优先级为1。

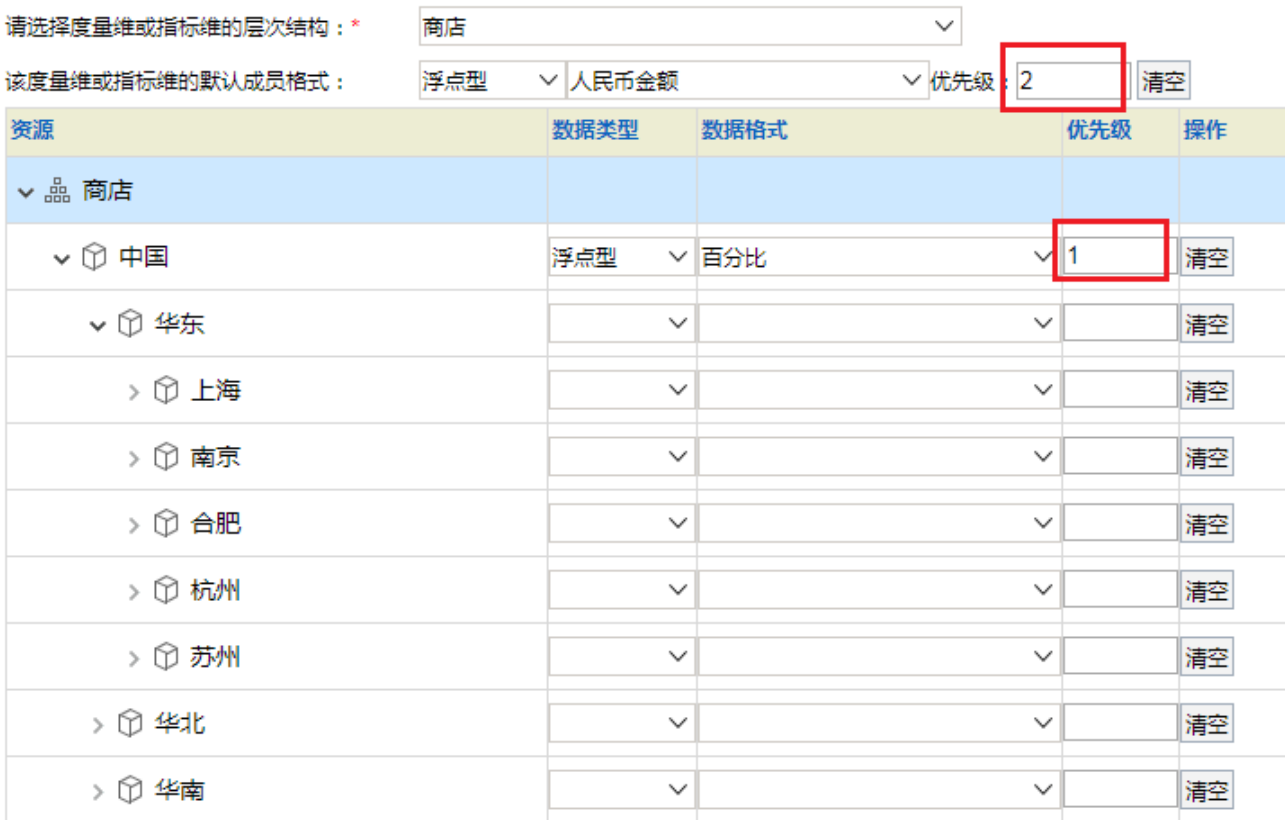

则其它成员默认取默认格式【浮点型-人民币金额】, "中国"成员的优先级比默认格式高, 显示为【浮点型-百分比】的数据格式。效果如下图:

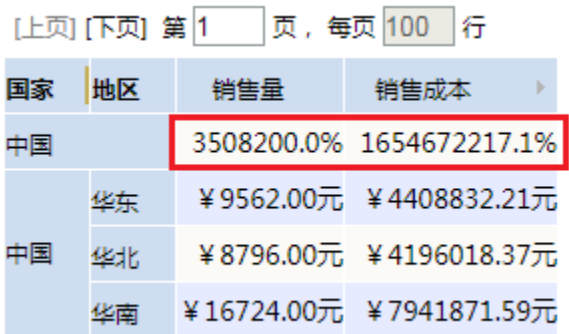